## *Word Tabs and Ribbons*

The ribbon is designed to assist in quickly finding Word commands that are needed to complete a task. The commands are grouped together in logical groups which are collected together under tabs. Each tab relates to a particular activity such as page layout or view. To reduce the clutter on the screen, some tabs only appear when needed, such as when a picture is inserted. These are called contextual tabs.

It is possible to minimize the ribbon to provide more working space in the Word window. To minimize the ribbon, click the **Ribbons Display Options** button next to the **Minimize** button in the upper-right corner of the window. It is possible to add customized groups to the ribbon or to add new tabs. However, the default buttons and groups cannot be customized.

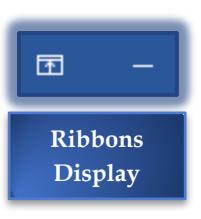

Commands that are related to working with Word document content are

represented as buttons on the tabs that make up the groups. The Home tab is activated by default when Word is opened. Within each tab, the buttons are organized into groups. In some groups, the button that might be used most often is larger than the other buttons. Less common commands can be accessed by clicking the **Dialog Box Launcher** button which is located in the lower right corner of the group pertaining to the command for which a dialog box is available, such as Paragraph or Font.

The tabs that are available on the Ribbon in Word are listed and explained in the table below. For additional information about each of these tabs, check the individual documents on the Word 2017 page of the Siena Training Web site.

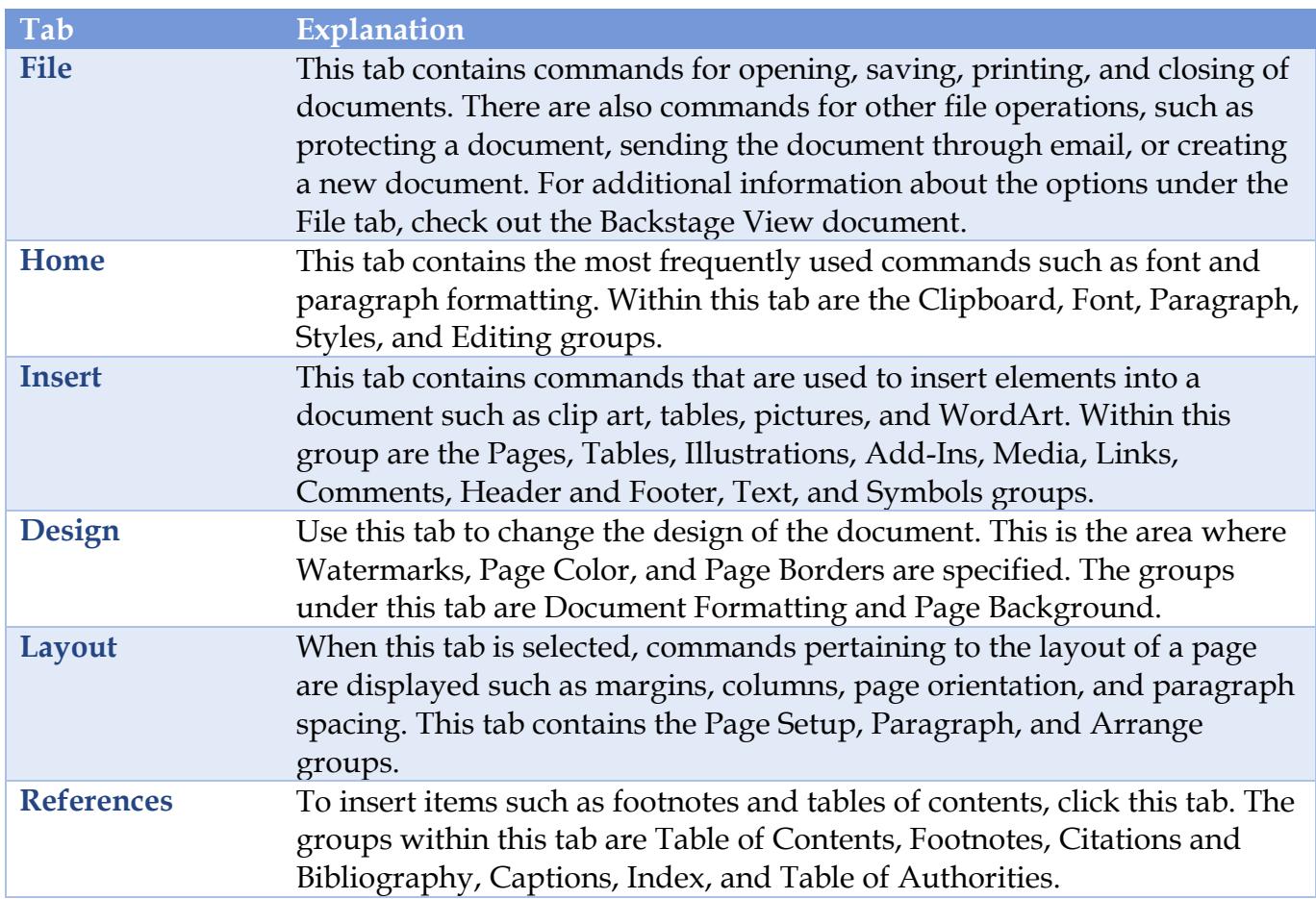

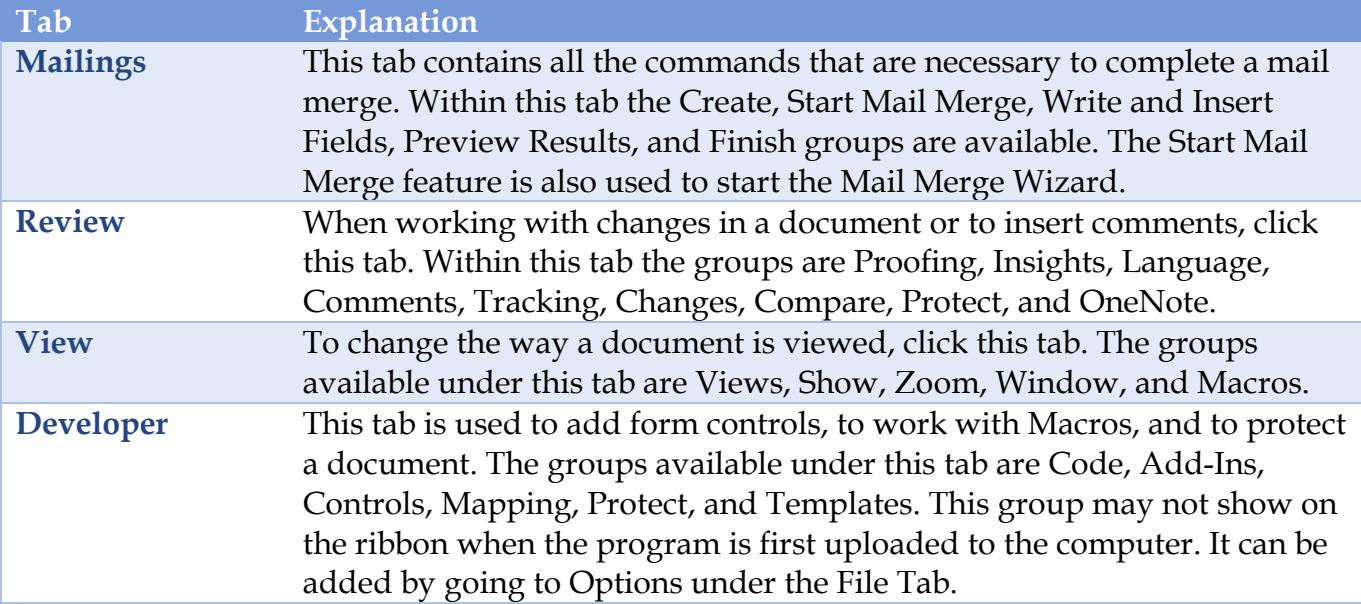